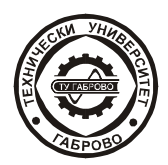

**Journal of the Technical University of Gabrovo, Vol. 52'2016 (73-76)**

**U3BECTUA на Технически университет** Габрово

# **RADIATION PATTERN MEASUREMENT WITH MATLAB IMPLEMENTATION**

Hristo Zhivomirov<sup>\*</sup>, **, Iliyan Iliev\*\*** *Technical University of Varna* 

Article history: Received 30 July 2015; Accepted 18 February 2016

#### **Abstract**

*In the present paper a Matlab®-based program is developed for measuring the radiation pattern (polar response) of the loudspeaker using data acquisition system NI USB-6211, Matlab® Data Acquisition Toolbox and Matlab® Signal Processing Toolbox. A definition of the loudspeaker radiation pattern is presented along with block diagrams of the measurement setup and the program algorithm. A comparison between the theoretical and the experimental results has been made. Conclusions are drawn from the analysis of the study.* 

*The proposed Matlab® program can be downloaded for free, from the link given at the end of the paper.* 

**Keywords:** Radiation pattern, Circular piston, Loudspeaker, Near field, Far field, Measurements, Matlab®.

#### **INTRODUCTION**

Manufacturing of large number of directed and hyper directed transducers has become possible because of the multiple studies of their radiation patterns. Those studies have undoubtedly improved and facilitated the use of the above-mentioned transducers in a great number of areas such as medicine, archeology, architectural acoustic, hydro acoustic, etc. [1, 2, 3].

 There are various software products [4] and specialized measuring equipment [5] that can be used when examining the transducers' radiation pattern.

In the current paper authors' Matlab<sup>®</sup>-based program is used for measurement of radiation pattern with Data Acquisition Toolbox [6] and Signal Processing Toolbox [7] implementation.

Block diagrams of the experimental setup and the program algorithm are presented.

Finally, a comparison and analysis between the theory and the experimental data has been made.

## **THEORETICAL BACKGROUND**

It is well known that the sound pressure produced by a circular piston is [8]:

$$
p_{\theta} = \frac{\rho_s c_0 k v_m}{2\pi r} e^{j\omega t} \int_0^a x dx \int_0^{2\pi} e^{-jk(r+x\sin\theta\cos\alpha)} d\alpha.
$$
 (1)

where:  $c_0$  is a speed of sound;

 $k = 2\pi / \lambda$  – wave number;  $v_m$  – particles velocity;

 $\rho_{\rm s}$  – density of the environment;

 $\lambda$  – wave length;

l

*r* – distance between the piston and the microphone.

After integrating by  $\alpha$ , Eq. (1) becomes [8, 9]:

$$
p_{\theta} = \frac{\rho_s c_0 k v_m}{r} e^{-jkr} \int_0^a J_0(kx \sin \theta) x dx,
$$
 (2)

where  $J_0$  ( $kx\sin\theta$ ) is Bessel function of the zero kind of the argument  $(kx\sin\theta)$ , and after integrating by *x*, one obtains [8, 9]:

$$
p_{\theta} = \frac{\rho_s c_0 k v_m a^2}{r} e^{-jkr} \frac{J_1(ka \sin \theta)}{ka \sin \theta},
$$
 (3)

where  $J_1(ka \sin \theta)$  is Bessel function of first kind of the argument  $(ka \sin \theta)$ .

The radiation pattern  $G(\theta)$  is derived from the interrelation [10]:

$$
G(\theta) = \frac{p_{\theta}}{p_0},\tag{4}
$$

where:  $p_0$  is the sound pressure amplitude at the transducer's acoustic axis;

 $p_{\theta}$  – the sound pressure amplitude at angle  $\theta$ .

To calculate and visually represent a circular piston's radiation pattern it is necessary to determine the sound pressure level for  $\theta = 0$ . Due to the zero value of the  $\theta$ angle:

$$
\frac{J_1(ka\sin\theta)}{ka\sin\theta} = \frac{1}{2},\tag{5}
$$

and for the sound pressure level in that direction the following is valid:

*<sup>\*</sup>*

*Corresponding author: Tel: 0896879396; е-mail: hristo\_car@abv.bg ISSN 1310-6686 2016 Известия на Технически университет Габрово*

$$
p_0 = \frac{\rho_m c_0 k v_m a^2}{r} e^{-jkr} \frac{1}{2} \,. \tag{6}
$$

If one substitutes (6) and (2) in (4) the radiation pattern of a circular piston in the far field will be:

$$
G(\theta) = 2 \frac{J_1(ka \sin \theta)}{ka \sin \theta}.
$$
 (7)

#### **EXPERIMENTAL SETUP**

At present the measurements are performed with, so called data acquisition system (DAQ) [11], which provides automatization of the measurement process and easy postprocessing of the obtained data.

On Fig. 1 the block diagram of the experimental setup for measuring the radiation pattern of a loudspeaker is shown: DAQ-system NI USB-6211 [12], a laptop, a soundlevel meter Robotron Präzisions with microphone MK202 and authors' Matlab®-based program. Different devices or transducers (loudspeakers, hydrophones, etc.) can be plugged in the DAQ-system outputs.

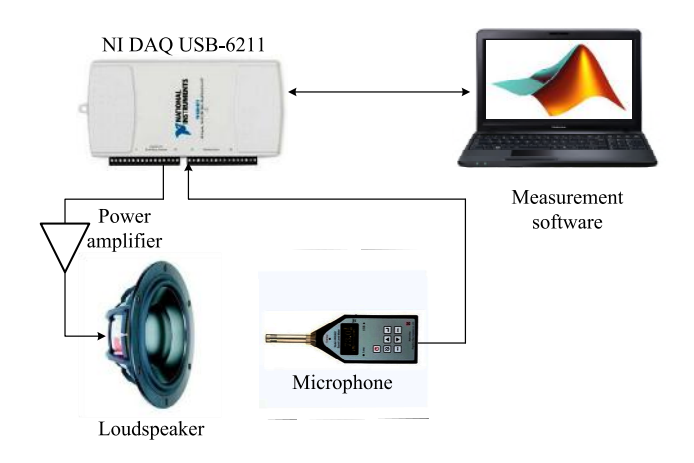

*Fig. 1. Experimental setup block diagram.* 

On Fig. 2 a block diagram of the program algorithm is presented. In the program a time selection method is used [13] in which the received signal is strobe.

The program starts with adjustment of the measurement settings:

```
% measurement settings 
fsout = 250000;
fsin = 250000;f0 = 1000;T = 0.5;inner = [-10 10];calout = 1;calin = 1;
```
After that the analog output and analog input must be prepared:

```
% preparation of the analog output 
ao = analogoutput('nidaq', 'Dev1'); 
addchannel(ao, 0); 
set(ao, 'SampleRate', fsout) 
set(ao, 'TriggerType', 'Immediate')
set(ao, 'ExternalTriggerDriveLine', 'PFI4')
```

```
% preparation of the analog input 
ai = analoginput('nidaq', 'Dev1'); 
addchannel(ai, 0); 
set(ai, 'SampleRate', fsin) 
set(ai, 'InputType', 'Differential') 
set(ai.Channel(1), 'InputRange', inrange)
set(ai, 'TriggerType', 'HwDigital') 
set(ai, 'HwDigitalTriggerSource', 'PFI3')
set(ai, 'TriggerCondition', 'PositiveEdge') 
set(ai, 'SamplesPerTrigger', round(T*fsin))
```
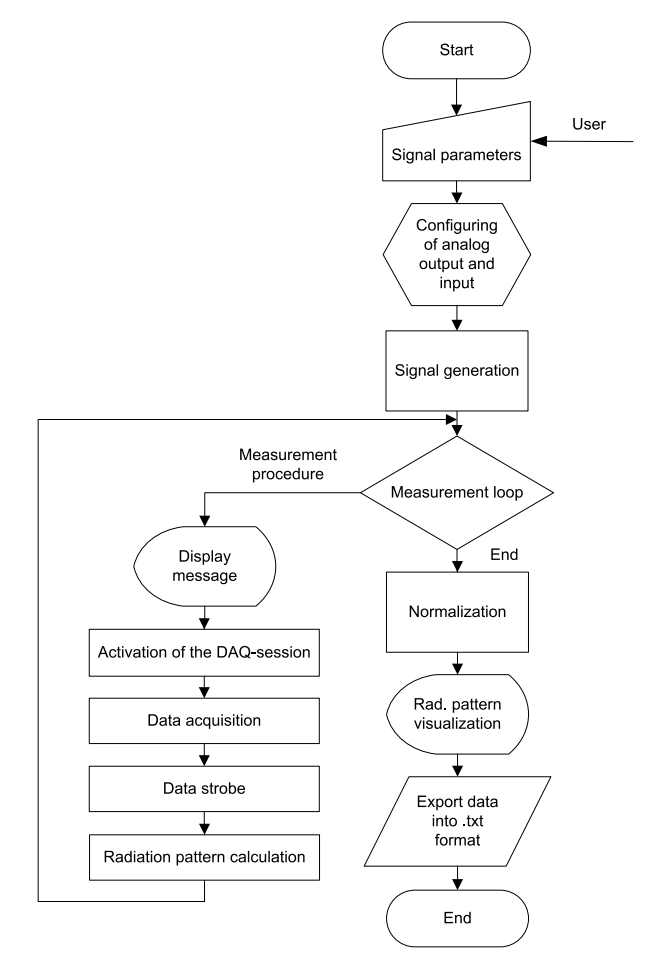

*Fig. 2. Program algorithm.*

The generation of the test sinusoidal signal is given by:

```
% preparation of the time vector 
xlen = round(T*fsout);t = (0:xlen-1)/fsout;
% generation of the signal 
outdata = sin(2*pi*f0*t)'*calout;
```
### The following code is the measurement procedure:

```
% measurement procedure 
for c = 1:thetaveclen
     % display message 
     disp(['Rotate to ' num2str(Thetavec(c)) ' deg 
and press any key']) 
     pause 
     % activate the DAQ session 
     putsample(ao, 0) 
     putdata(ao, outdata) 
     start([ai ao]) 
    % get data
     wait(ai, 1.1*T+0.5) 
     indata = getdata(ai);
```

```
 % stop the DAQ session 
     stop([ai ao]) 
     flushdata(ai) 
     % strobe the data 
    indata = indata(20000:30000)*calr.
     % calculate the radiation pattern 
    [RP, \sim] = freqrespmeasure(outdata, indata);
     % save the data into radiation pattern vector 
    RPvec(1, c) = RP;end
```
The freqrespmeasure function is authors' file-function for measurement of the frequency response of two- or fourport circuit using single-tone sine waves with increasing frequency and DFT [14]. The function is used, since the radiation pattern could be represented as a frequency response of the loudspeaker at different directions, but at one and the same frequency.

When one obtains the radiation pattern vector, normalization must be applied:

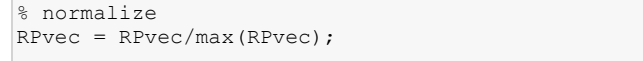

The measured radiation pattern is visualized at the final stage of the program:

```
% plot the radiation pattern 
figure(1) 
polar(Thetavec, RPvec, 'r') 
grid on 
set(gca, 'FontName', 'Times New Roman', 
'FontSize', 14) 
title(['Radiation pattern of loudspeaker at ' 
num2str(f0) ' Hz']);
view(-90, 90)
```
In addition the obtained experimental data can be saved as .txt file for further processing:

```
% save the data in .txt file 
D = [Thetavec' RPvec'];
dlmwrite('dataLSP.txt', D, 'delimiter', ' ', 
'newline', 'pc');
```
On Fig. 3 the output .txt file is presented. The angle (in radians) is in the first column while the second column contains the normalized sound pressure level.

| data.txt - Notepad                                                                                                    |                                                                                                    |      | $\boldsymbol{\mathbf{x}}$<br>$\equiv$ |
|----------------------------------------------------------------------------------------------------|----------------------------------------------------------------------------------------------------|------|---------------------------------------|
| File<br>Edit                                                                                                    | View<br>Format                                                                                        | Help |                                       |
| $-1.5708$<br>-1.3963<br>$-1.2217$<br>$-1.0472$<br>$-0.87266$<br>$-0.69813$<br>$-0.5236$<br>$-0.34907$<br>$-0.17453$<br>0.9581<br>0.17453 | 0.15619<br>0.11765<br>0.14832<br>0.20861<br>0.18279<br>0.17755<br>0.092553<br>0.20346<br>0.56328<br>1 |      | ۸<br>Ξ                                |
| 0.34907<br>0.5236<br>0.69813<br>0.87266<br>.0472<br>2217<br>.3963<br>1.5708                                                              | 0.50543<br>0.2079<br>0.12155<br>0.4061<br>0.43383<br>0.30829<br>0.30755<br>0.15619                    |      |                                       |

*Fig. 3. Experimental data text file.* 

## **EXPERIMENTAL RESULTS**

The program presented above has been used for multiple measurements of loudspeakers' radiation patterns, including one of a circular piston. The measurements took place in an anechoic chamber at Technical University – Varna.

On Fig.  $4\div 9$  the experimental results from radiation pattern measurement are shown. The objects of the study are two identical circular loudspeakers - JBL (*loudspeaker 1* and *loudspeaker 2*) with nominal diameters of 0.13*m* .

The frequency was selected so that  $k \cdot a = 7.02$ . At the figures solid red line represents a theoretical radiation pattern calculated by Eq. (9), and the solid black line with stars – one obtained by a measurement.

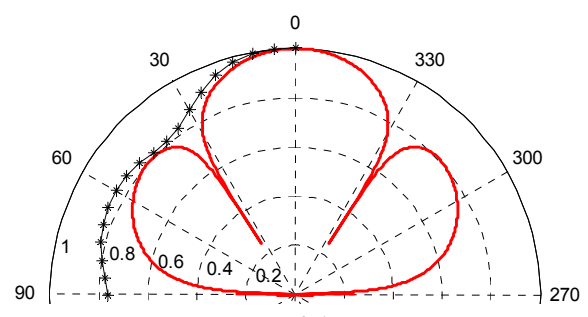

*Fig. 4. Radiation pattern at* 0.15*m from loudspeaker 1.* 

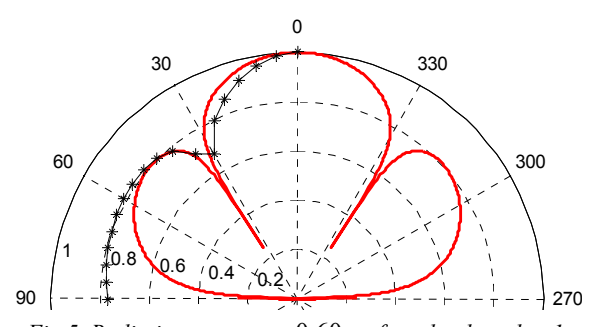

*Fig.5. Radiation pattern at* 0.60*m from loudspeaker 1.* 

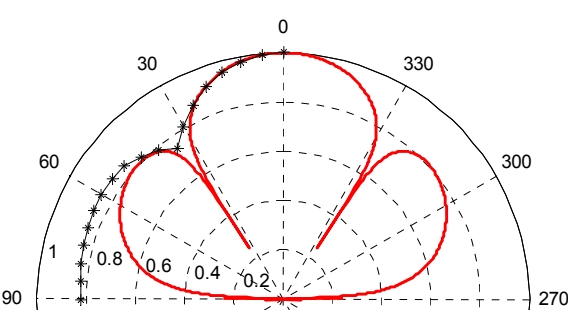

*Fig. 6. Radiation pattern at* 2.40*m from loudspeaker 1.* 

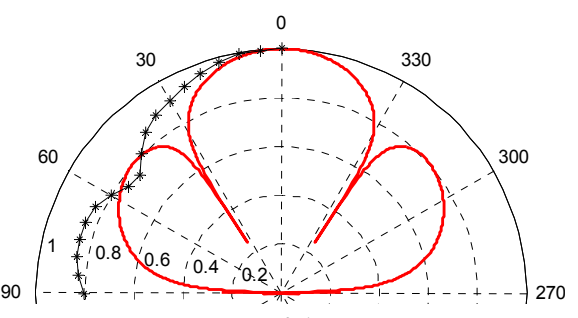

*Fig. 7. Radiation pattern at* 0.15*m from loudspeaker 2.* 

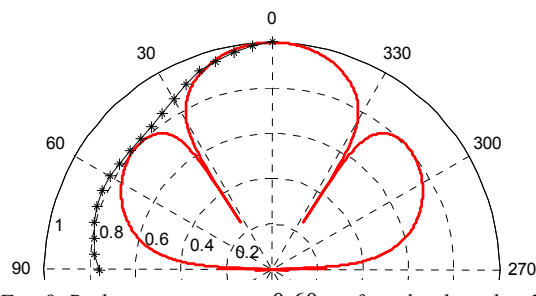

*Fig. 8. Radiation pattern at* 0.60*m from loudspeaker 2.* 

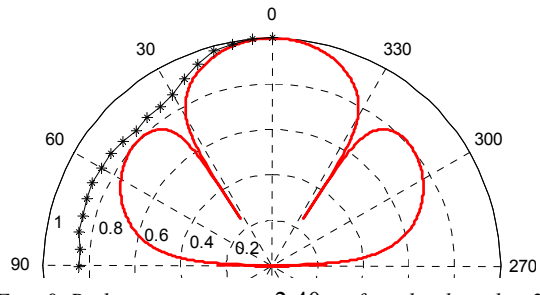

*Fig . 9. Radiation pattern at* 2.40*m from loudspeaker 2.* 

### **CONCLUSION**

From Fig.  $4\div 9$  one can deduce that the radiation pattern measurement program gives accurate results. A more detailed analysis of the incoherence between the theoretical radiation pattern and the one obtained from the experiments in the near field can be found in [15].

The presented program codes (for the radiation pattern and the strobe) are accessible at:

http://www.mathworks.com/matlabcentral/fileexchange/46 233-measurement-of-loudspeaker-radiation-pattern-withmatlab-implementation.

#### **ACKNOWLEDGEMENTS**

The authors would like to acknowledge the financial support from the projects "Integrated software environment for scientific research with application of computer-based control and data acquisition systems " and "Examination of spatial characteristics of a circular acoustic transducer", sponsored by the Bulgarian Ministry of Education and Science, 2015.

## **REFERENCES**

- [1] Umchid, S. Directivity Pattern Measurement of Ultrasound Transducers. International journal of applied biomedical engineering, Vol. 2, No.1, 2009.
- [2] Thomas, R., Mark, P., Ahrens, J., Tashev, I. Beamformer Design Using Measured Microphone Directivity Patterns: Robustness to Modeling Error. Signal & Information Processing Association Annual Summit and Conference (APSIPA ASC), 2012.
- [3] Gan, Woon-Seng, Jun Yang, Kamakura, T. A review of parametric acoustic array in air. Applied Acoustics Vol. 73, No. 12, pp. 1211-1219, 2012.
- [4] http://www.lsp-lab.com. (Accessed August, 2015);
- [5] https://www.klippel.de/measurements/sound-radiation-andpropagation/directional-radiation-characteristics.html. (Accessed August, 2015).
- [6] Data Acquisition Toolbox User's Guide.pdf. The MathWorks Inc, 2014.
- [7] Signal Processing Toolbox User's Guide.pdf. The MathWorks Inc, 2014.
- [8] Rossing, T., Schroeder, M., Hartmann, W., Fletcher N., Dunn, F., Campbell, D., Pierce, A. Handbook of Acoustics, Springer, New York, 2007.
- [9] Vahitov, I. Theoretical principles of electroacoustics and electroacoustics devices (in Russian), Moscow, Izkustvo, 1982.
- [10] Genzel, G., Zaiezdni A. Fundamentals of Acoustics (in Russian). Moscow, Morskoi Transport, 1952.
- [11] Vasilev, R., Nedelchev, I., Doneva, M., Vasileva, V. Monitoring system for measurement, registration and control of physical quantities (in Bulgarian). Annual of Technical University – Varna, vol. III, pp. 3-5, 2008.
- [12] NI USB-621x Specifications.pdf. Austin, National Instruments, Corp., 2009.
- [13] Miller, H. 3-dimensional acoustic measurements using gating techniques. Bruel&Kjaer Application notes 17-163, 1976.
- [14] Zhivomirov, H., Iliev, I. Impedance Frequency Response Measurement with Matlab Implementation. Journal of Technical University of Gabrovo, 52 (2016) 61-65.
- [15] Iliev, I. Polar Response of a Circular Piston. TEM Journal, 3(3), (2014) 230-234.